# Installeer en Configureer de chassisprovider (IDP) voor Cisco Identity Services (IDs) zodat deze de SBBO kan inschakelen  $\overline{a}$

# Inhoud

**Inleiding** Voorwaarden Vereisten Gebruikte componenten Installeren **Systeemvereisten** Configureren Integreren met een LDAP server **Configuratiebestand** Aanvragen van alle klanten toestaan Shibboleth configureren om te integreren met IDs Secure Hash Algorithm (SHA1) en encryptie-configuratie in IDS Uid en user\_main instellen op de SAML Respons IDp-metadata metagegevensleveranciers configureren Aanvullende configuratie voor SSO

# Inleiding

In dit document wordt de configuratie op de IDP (OpenAM Identity Provider) beschreven om Single Sign On (SSO) in te schakelen.

## Cisco IDs-implementatiemodule

## Product Plaatsing

UCCX Medeingezetene PCCE Gelijktijdige inwoner met CUIC (Cisco Unified Intelligence Center) en LD (Live Data) UCCES Gelijktijdige inwoner met CUIC en LD voor 2k implementaties. Standalone voor 4k- en 12k-implementaties.

# Voorwaarden

## Vereisten

Cisco raadt kennis van de volgende onderwerpen aan:

• Cisco Unified Contact Center Express (UCCX) release 11.6 of Cisco Unified Contact Center Enterprise release 11.6 of Packaged Contact Center Enterprise (PCCE) release 11.6 indien van toepassing.

Opmerking: Dit document verwijst naar de configuratie met betrekking tot de Cisco Identifier Service (IDS) en de Identity Provider (IDP). Het document verwijst naar UCCX in de screenshots en voorbeelden, maar de configuratie is vergelijkbaar met betrekking tot Cisco Identifier Service (UCCX/UCCE/PCCE) en de IDP.

## Gebruikte componenten

Dit document is niet beperkt tot specifieke software- en hardware-versies.

De informatie in dit document is gebaseerd op de apparaten in een specifieke laboratoriumomgeving. Alle apparaten die in dit document worden beschreven, hadden een opgeschoonde (standaard)configuratie. Als uw netwerk levend is, zorg er dan voor dat u de mogelijke impact van om het even welke opdracht begrijpt.

## Installeren

Shibboleth is een opensource-project dat Single Sign On-capaciteiten biedt en sites in staat stelt om gefundeerde vergunningsbeslissingen te nemen voor individuele toegang van beschermde online bronnen op een manier die de privacy beschermt. Het ondersteunt Security Assertion Markup Language (SAML2). IDS is een SAML2-client en wordt geacht Shibboleth te ondersteunen met minimale of geen wijzigingen in IDs. In 11.6 kan IDs met Shibboleth IDP werken.

Opmerking: In dit document wordt verwezen naar "Shibboleth release 3.3.0" als onderdeel van de kwalificatie als SSO

## Systeemvereisten

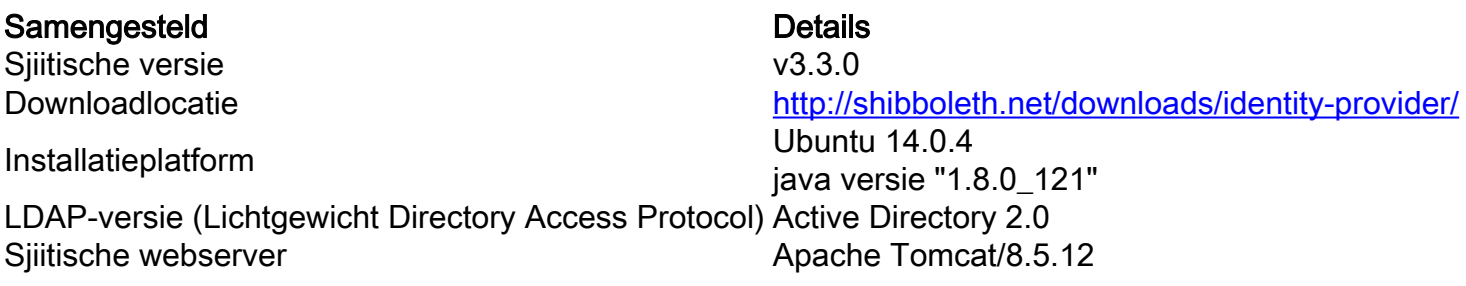

Raadpleeg de wiki voor installatie van de sjiieten

<https://wiki.shibboleth.net/confluence/display/IDP30/Installation>

## Configureren

## Integreren met een LDAP server

Om een LDAP server te integreren met shibboleth moeten de velden geüpdatet worden in \$shibboleth\_home/conf/ldap.properties waar\$shibboleth\_home (standaard is /opt/shibboleth-idp) verwijst naar de installatiedirectory van de shibboleth.

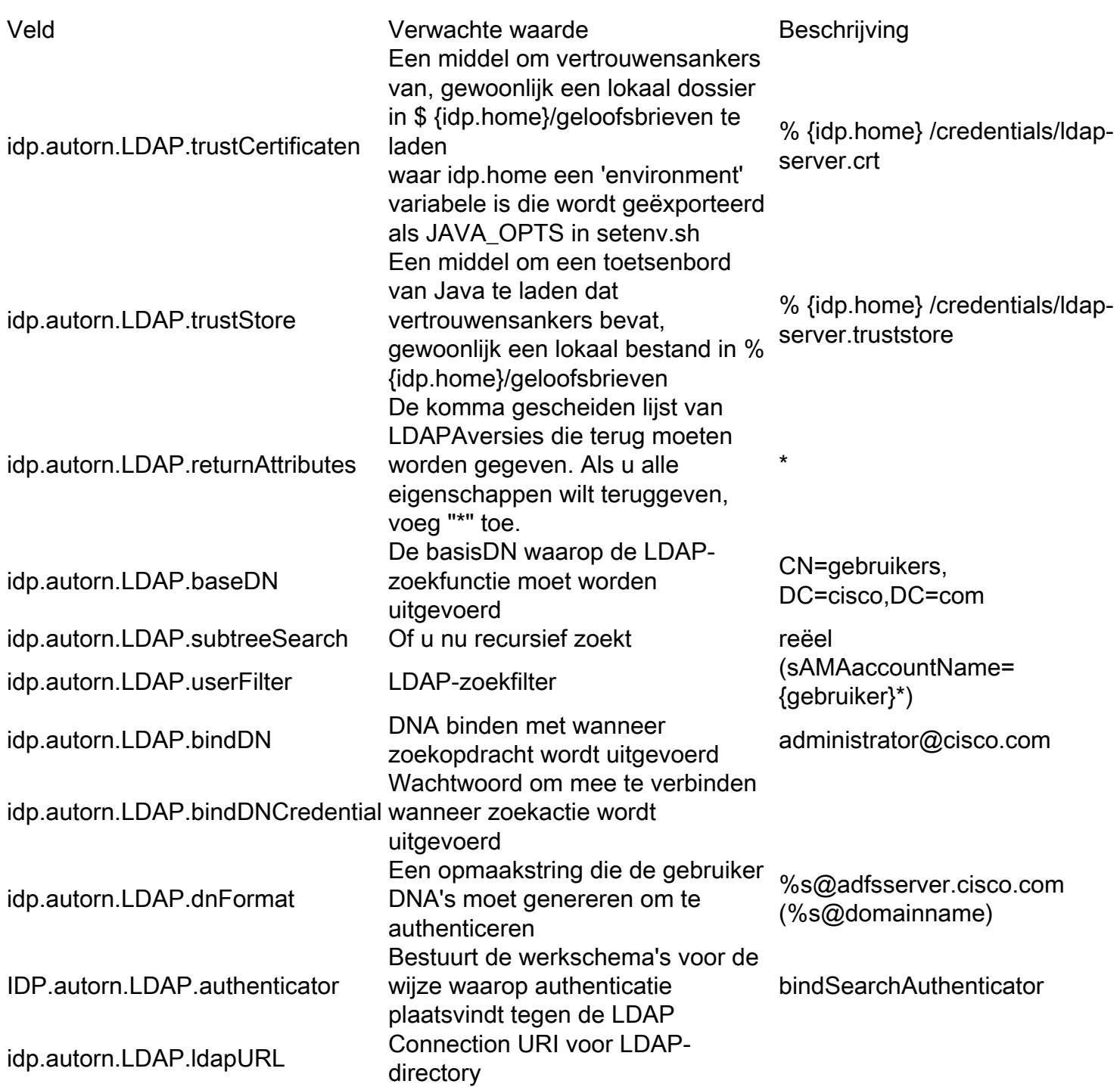

Raadpleeg voor meer informatie:

<https://wiki.shibboleth.net/confluence/display/IDP30/LDAPAuthnConfiguration>

## **Configuratiebestand**

```
# Tijd in milliseconden om te
wachten voorreacties
#idp.autorn.LDAP.responseTime-out = PT3S
# SSL-configuratie, of jvmTrust,
certificaatTrust, of keyStoreTrust
#idp.autorn.LDAP.sslConfig = certificaatTrust
## Als u certificaatTrust hierboven gebruikt,
stelt u het pad van het vertrouwde certificaat
in
idp.autorn.LDAP.trustCertificates = % {idp.home}
/credentials/ldap-server.crt
## Als u keyStoreTrust hierboven gebruikt,
selecteert u het trustopslagpad
idp.autorn.LDAP.trustStore = % {idp.home}
```

```
/credentials/ldap-server.truststore
## Return-eigenschappen tijdens verificatie
#idp.autorn.LDAP.returnAttributes =
userPrincipalName, sAMAcountName
idp.autorn.LDAP.returnAttributen = *
## DN-afwikkelingseigenschappen ##
# Zoeken van DNA-resolutie, gebruikt door
anonSearchAuthenticator, bindSearchAuthenticator
# voorAD: CN=Gebruikers, DC=voorbeeld, DC=org
idp.autorn.LDAP.baseDN = CN=gebruikers,
DC=cisco,DC=com
idp.autorn.LDAP.subtreeSearch = reëel
*idp.autorn.LDAP.userFilter = (sAMAcountName=
{gebruiker}*)
#-zoekconfiguratie
# voorAD:
idp.autorn.LDAP.bindDN=adminuser@domain.com
idp.autorn.LDAP.bindDN = beheerder@cisco.com
idp.autorn.LDAP.bindDNCredential = Cisco@123
#Format DN-resolutie, gebruikt door
directAuthenticator, en verificator
# voorAD gebruik
idp.autorn.LDAP.dnFormat=%s@domain.com
#idp.autorn.LDAP.dnFormat =
%s@adfsserver.cisco.com
# LDAP attribuutconfiguratie, zie attribuut-
resolver.xml
# Opmerking ditwaarschijnlijk niet van
toepassing op het gebruik van oudere V2 resoluut
configuraties
idp.attribuut.resolver.LDAP.ldapURL = %
{idp.autorn.LDAP.ldapURL}
idp.attribuut.resolver.LDAP.connectTime out = %
{idp.autorn.LDAP.connectTime-out:PT3S}
idp.attribuut.resolver.LDAP.responseTime out = %
{idp.autorn.LDAP.responseTime-out:PT3S}
idp.attribuut.resolver.LDAP.baseDN = %
{idp.autorn.LDAP.baseDN:niet gedefinieerd}
idp.attribuut.resolver.LDAP.bindDN = %
{idp.autorn.LDAP.bindDN:niet gedefinieerd}
idp.attribuut.resolver.LDAP.bindDNCredential = %
{idp.autorn.LDAP.bindDNCredential:undefined}
idp.attribuver.LDAP.useStartTLS = %
{idp.autorn.LDAP.useStartTLS:reëel>
idp.attribuut.resolver.LDAP.trustCertificates =
% {idp.autorn.LDAP.trustCertificates:niet
gedefinieerd}
idp.attribuut.resolver.LDAP.searchFilter =
(sAMAcountName=$afwikkelingscontextContext.main)
```
## Aanvragen van alle klanten toestaan

Om ervoor te zorgen dat verzoeken van alle klanten bereiken, worden veranderingen vereist in "\$shibboleth\_home/conf/access-control.xml"

<entry key="AccessByIPAdjurk"> <boon id="AccessByIPAdjurk" ouder="shibboleth.IPRangeAccessControl" p:allowRanges="# {'127.0.0.1/32','0.0.0.0/0', '::1/128', '10.78.93.103/32'} " /> </entry>

Voeg '0.0.0.0/0' toe aan de toegestane bereik. Dit staat verzoeken van om het even welk ip bereik toe.

## Shibboleth configureren om te integreren met IDs

## Secure Hash Algorithm (SHA1) en encryptie-configuratie in IDS

Om IDS te configureren naar default SHA1 opent u "\$shibboleth\_home/conf/idp.properties" en stelt u in:

## idp.sign.fig = shibboleth.SigningConfiguration.SHA1

Deze configuratie kan ook worden gewijzigd:

#### idp.encryptie.optioneel = echt

Als u deze instelt op waar, zal het niet vinden van een encryptiesleutel om te gebruiken, wanneer ingeschakeld, niet resulteren in het mislukken van het verzoek. Deze hHelp mee om encryptie "opportunistisch" te doen, d.w.z. om encryptie zoveel mogelijk te versleutelen (een compatibele sleutel is in de metadata van de peer gevonden om mee te versleutelen) maar om anders encryptie te overslaan.

### Uid en user\_main instellen op de SAML Respons

The AttributionDefinition wordt in "\$shibboleth\_home/conf/attribute-resolver.xml" toegevoegd om sAMAAccountName en userPrincipalName in kaart te brengen in de to uid en user\_main in de SAML respons.

Voeg bovendien de ldap-instellingen toe met de tag <DataConnector>.

Opmerking: ReturnAttributes moeten worden gespecificeerd met waarde "sAMAAccountName userPrincipalName".

Opmerking: LDAPProperty is verplicht als er een integratie is met een Active Directory (AD).

De veranderingen in "\$shibboleth\_home/conf/attribute-filter.xml" opnemen

Wijzig de "\$shibboleth\_home/conf/saml-nameid.xml" om het volgende te doen

### IDp-metadata

IDP-metadata is beschikbaar in de map "\$shibboleth\_home/metadata". Het bestand idp-

metadata.xml kan aan IDS worden geüpload via de API voor programmeerprogramma's (Application Programming Interface)

#### PUT https://<id-shost>:<idsport>/ids/v1/configuratie/metadata

waarbij de distributie geen aanpasbare entiteit is en de waarde "8553" is

Waarschuwing: De Scheepsmetagegevens kunnen twee gebarentakens, het algemeen ondertekeningscertificaat en het backchannel bevatten. Navigeer naar het bestand idpbackchannel.crt in "\$shibboleth\_home/Credentials" om het backchannel certificaat te identificeren. Als het back-kanaal certificaat beschikbaar is in de metadata, moet u het backkanaal certificaat verwijderen van de metadata xml alvorens te uploaden naar IDS. Dit komt doordat de bibliotheek fedlet 12.0 die IDS gebruikt slechts één certificaat in de metagegevens ondersteunt. Als er meer dan één ondertekeningscertificaat beschikbaar is, gebruikt Fedlet het eerste beschikbare certificaat.

#### metagegevensleveranciers configureren

We moeten de metagegevensleveranciers configureren met de vermelding in \$shibboleth\_home/metadata-providers.xml.

<MetadataProvider id="smart-86" xsi:type="FilesystemMetadataProvider" metadataFile="/opt/shibboleth-idp/SP/sp.xml"/>

waarin de eigenschap "id" een unieke naam kan zijn.

Deze ingang geeft aan dat een metagegevensaanbieder bij de gegeven id is geregistreerd en de metagegevens beschikbaar zijn in het gespecificeerde bestand /opt/shibboleth-idp/SP/sp.xml.

De metagegevens van serviceproviders (SP) van IDS moeten worden gekopieerd naar de metagegevens die in de ingang zijn gespecificeerd.

Opmerking: SP-metagegevens van IDS kunnen via GET https://<idshost>:<idsport>/ids/v1/fig/spmetadata, waar sport geen configureerbare entiteit is en de waarde "853" is.

## Aanvullende configuratie voor SSO

In dit document wordt de configuratie vanuit het IDP-aspect beschreven zodat de BF kan integreren met de Cisco Identity Services. Raadpleeg de afzonderlijke productconfiguratiehandleidingen voor meer informatie:

- [UCCX](/content/en/us/support/customer-collaboration/unified-contact-center-express/products-installation-and-configuration-guides-list.html)
- [UCCES](/content/en/us/support/customer-collaboration/unified-contact-center-enterprise/products-installation-and-configuration-guides-list.html)
- $\cdot$  [PCCE](/content/en/us/support/customer-collaboration/packaged-contact-center-enterprise/tsd-products-support-series-home.html)